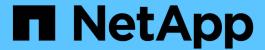

# **Configure multidomain name-mapping searches**

**ONTAP 9** 

NetApp April 24, 2024

This PDF was generated from https://docs.netapp.com/us-en/ontap/smb-admin/enable-disable-multidomain-name-mapping-searches-task.html on April 24, 2024. Always check docs.netapp.com for the latest.

## **Table of Contents**

| С | onfigure multidomain name-mapping searches                                | . 1 |
|---|---------------------------------------------------------------------------|-----|
|   | Enable or disable multidomain name mapping searches.                      | . 1 |
|   | Reset and rediscover trusted domains                                      | . 1 |
|   | Display information about discovered trusted domains                      | . 2 |
|   | Add, remove, or replace trusted domains in preferred trusted domain lists | . 3 |
|   | Display information about the preferred trusted domain list.              | . 4 |

## Configure multidomain name-mapping searches

## Enable or disable multidomain name mapping searches

With multidomain name mapping searches, you can use a wild card (\*) in the domain portion of a Windows name when configuring UNIX user to Windows user name mapping. Using a wild card (\*) in the domain portion of the name enables ONTAP to search all domains that have a bidirectional trust with the domain that contains the CIFS server's computer account.

#### About this task

As an alternative to searching all bidirectionally trusted domains, you can configure a list of preferred trusted domains. When a list of preferred trusted domains is configured, ONTAP uses the preferred trusted domain list instead of the discovered bidirectionally trusted domains to perform multidomain name mapping searches.

- · Multidomain name mapping searches are enabled by default.
- This option is available at the advanced privilege level.

#### Steps

- 1. Set the privilege level to advanced: set -privilege advanced
- 2. Perform one of the following actions:

| If you want multidomain name mapping searches to be | Enter the command                                                                                          |
|-----------------------------------------------------|----------------------------------------------------------------------------------------------------|
| Enabled                                             | <pre>vserver cifs options modify -vserver vserver_name -is-trusted-domain-enum -search-enabled true</pre>  |
| Disabled                                            | <pre>vserver cifs options modify -vserver vserver_name -is-trusted-domain-enum -search-enabled false</pre> |

3. Return to the admin privilege level: set -privilege admin

#### Related information

Available SMB server options

## Reset and rediscover trusted domains

You can force the rediscovery of all the trusted domains. This can be useful when the trusted domain servers are not responding appropriately or the trust relationships have changed. Only domains with a bidirectional trust with the home domain, which is the domain containing the CIFS server's computer account, are discovered.

#### Step

 Reset and rediscover trusted domains by using the vserver cifs domain trusts rediscover command.

vserver cifs domain trusts rediscover -vserver vs1

#### **Related information**

Displaying information about discovered trusted domains

## Display information about discovered trusted domains

You can display information about the discovered trusted domains for the CIFS server's home domain, which is the domain containing the CIFS server's computer account. This can be useful when you want to know which trusted domains are discovered and how they are ordered within the discovered trusted-domain list.

#### About this task

Only the domains with bidirectional trusts with the home domain are discovered. Since the home domain's domain controller (DC) returns the list of trusted domains in an order determined by the DC, the order of the domains within the list cannot be predicted. By displaying the list of trusted domains, you can determine the search order for multidomain name mapping searches.

The displayed trusted domain information is grouped by node and storage virtual machine (SVM).

#### Step

1. Display information about discovered trusted domains by using the vserver cifs domain trusts show command.

vserver cifs domain trusts show -vserver vs1

```
Node: node1
Vserver: vs1
Home Domain
                    Trusted Domain
_____
                    _____
EXAMPLE.COM
                    CIFS1.EXAMPLE.COM,
                    CIFS2.EXAMPLE.COM
                    EXAMPLE.COM
  Node: node2
Vserver: vs1
Home Domain
                    Trusted Domain
EXAMPLE.COM
                    CIFS1.EXAMPLE.COM,
                    CIFS2.EXAMPLE.COM
                    EXAMPLE.COM
```

## Add, remove, or replace trusted domains in preferred trusted domain lists

You can add or remove trusted domains from the preferred trusted domain list for the SMB server or you can modify the current list. If you configure a preferred trusted domain list, this list is used instead of the discovered bidirectional trusted domains when performing multidomain name mapping searches.

#### About this task

- If you are adding trusted domains to an existing list, the new list is merged with the existing list with the new entries placed at the end. The trusted domains are searched in the order they appear in the trusted domain list.
- If you are removing trusted domains from the existing list and do not specify a list, the entire trusted domain list for the specified storage virtual machine (SVM) is removed.
- · If you modify the existing list of trusted domains, the new list overwrites the existing list.

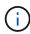

You should enter only bidirectionally trusted domains in the preferred trusted domain list. Even though you can enter outbound or inbound trust domains into the preferred domain list, they are not used when performing multidomain name mapping searches. ONTAP skips the entry for the unidirectional domain and moves on to the next bidirectional trusted domain in the list.

#### Step

1. Perform one of the following actions:

| If you want to do the following with the list of preferred trusted domains | Use the command                                                                                             |
|----------------------------------------------------------------------------|----------------------------------------------------------------------------------------------------|
| Add trusted domains to the list                                            | <pre>vserver cifs domain name-mapping- search add -vserver _vserver_nametrusted-domains FQDN,</pre>         |
| Remove trusted domains from the list                                       | <pre>vserver cifs domain name-mapping- search remove -vserver _vserver_name_ [-trusted-domains FQDN,]</pre> |
| Modify the existing list                                                   | <pre>vserver cifs domain name-mapping- search modify -vserver _vserver_nametrusted-domains FQDN,</pre>      |

#### **Examples**

The following command adds two trusted domains (cifs1.example.com and cifs2.example.com) to the preferred trusted domain list used by SVM vs1:

```
cluster1::> vserver cifs domain name-mapping-search add -vserver vs1
-trusted-domains cifs1.example.com, cifs2.example.com
```

The following command removes two trusted domains from the list used by SVM vs1:

```
cluster1::> vserver cifs domain name-mapping-search remove -vserver vs1
-trusted-domains cifs1.example.com, cifs2.example.com
```

The following command modifies the trusted domain list used by SVM vs1. The new list replaces the original list:

```
cluster1::> vserver cifs domain name-mapping-search modify -vserver vs1
-trusted-domains cifs3.example.com
```

#### Related information

Displaying information about the preferred trusted domain list

## Display information about the preferred trusted domain list

You can display information about which trusted domains are in the preferred trusted domain list and the order in which they are searched if multidomain name mapping searches are enabled. You can configure a preferred trusted domain list as an alternative to using the automatically discovered trusted domain list.

#### **Steps**

1. Perform one of the following actions:

| If you want to display information about the following                                | Use the command                                                        |  |  |
|---------------------------------------------------------------------------------------|------------------------------------------------------------------------|--|--|
| All preferred trusted domains in the cluster grouped by storage virtual machine (SVM) | vserver cifs domain name-mapping-<br>search show                       |  |  |
| All preferred trusted domains for a specified SVM                                     | vserver cifs domain name-mapping-<br>search show -vserver vserver_name |  |  |

The following command displays information about all preferred trusted domains on the cluster:

```
cluster1::> vserver cifs domain name-mapping-search show
Vserver Trusted Domains
-----
vs1 CIFS1.EXAMPLE.COM
```

#### Related information

Adding, removing, or replacing trusted domains in preferred trusted domain lists

#### Copyright information

Copyright © 2024 NetApp, Inc. All Rights Reserved. Printed in the U.S. No part of this document covered by copyright may be reproduced in any form or by any means—graphic, electronic, or mechanical, including photocopying, recording, taping, or storage in an electronic retrieval system—without prior written permission of the copyright owner.

Software derived from copyrighted NetApp material is subject to the following license and disclaimer:

THIS SOFTWARE IS PROVIDED BY NETAPP "AS IS" AND WITHOUT ANY EXPRESS OR IMPLIED WARRANTIES, INCLUDING, BUT NOT LIMITED TO, THE IMPLIED WARRANTIES OF MERCHANTABILITY AND FITNESS FOR A PARTICULAR PURPOSE, WHICH ARE HEREBY DISCLAIMED. IN NO EVENT SHALL NETAPP BE LIABLE FOR ANY DIRECT, INDIRECT, INCIDENTAL, SPECIAL, EXEMPLARY, OR CONSEQUENTIAL DAMAGES (INCLUDING, BUT NOT LIMITED TO, PROCUREMENT OF SUBSTITUTE GOODS OR SERVICES; LOSS OF USE, DATA, OR PROFITS; OR BUSINESS INTERRUPTION) HOWEVER CAUSED AND ON ANY THEORY OF LIABILITY, WHETHER IN CONTRACT, STRICT LIABILITY, OR TORT (INCLUDING NEGLIGENCE OR OTHERWISE) ARISING IN ANY WAY OUT OF THE USE OF THIS SOFTWARE, EVEN IF ADVISED OF THE POSSIBILITY OF SUCH DAMAGE.

NetApp reserves the right to change any products described herein at any time, and without notice. NetApp assumes no responsibility or liability arising from the use of products described herein, except as expressly agreed to in writing by NetApp. The use or purchase of this product does not convey a license under any patent rights, trademark rights, or any other intellectual property rights of NetApp.

The product described in this manual may be protected by one or more U.S. patents, foreign patents, or pending applications.

LIMITED RIGHTS LEGEND: Use, duplication, or disclosure by the government is subject to restrictions as set forth in subparagraph (b)(3) of the Rights in Technical Data -Noncommercial Items at DFARS 252.227-7013 (FEB 2014) and FAR 52.227-19 (DEC 2007).

Data contained herein pertains to a commercial product and/or commercial service (as defined in FAR 2.101) and is proprietary to NetApp, Inc. All NetApp technical data and computer software provided under this Agreement is commercial in nature and developed solely at private expense. The U.S. Government has a non-exclusive, non-transferrable, nonsublicensable, worldwide, limited irrevocable license to use the Data only in connection with and in support of the U.S. Government contract under which the Data was delivered. Except as provided herein, the Data may not be used, disclosed, reproduced, modified, performed, or displayed without the prior written approval of NetApp, Inc. United States Government license rights for the Department of Defense are limited to those rights identified in DFARS clause 252.227-7015(b) (FEB 2014).

#### **Trademark information**

NETAPP, the NETAPP logo, and the marks listed at <a href="http://www.netapp.com/TM">http://www.netapp.com/TM</a> are trademarks of NetApp, Inc. Other company and product names may be trademarks of their respective owners.